#### ※如何開立開帳傳票?

(圖一)進入 113 年度→確認→確定

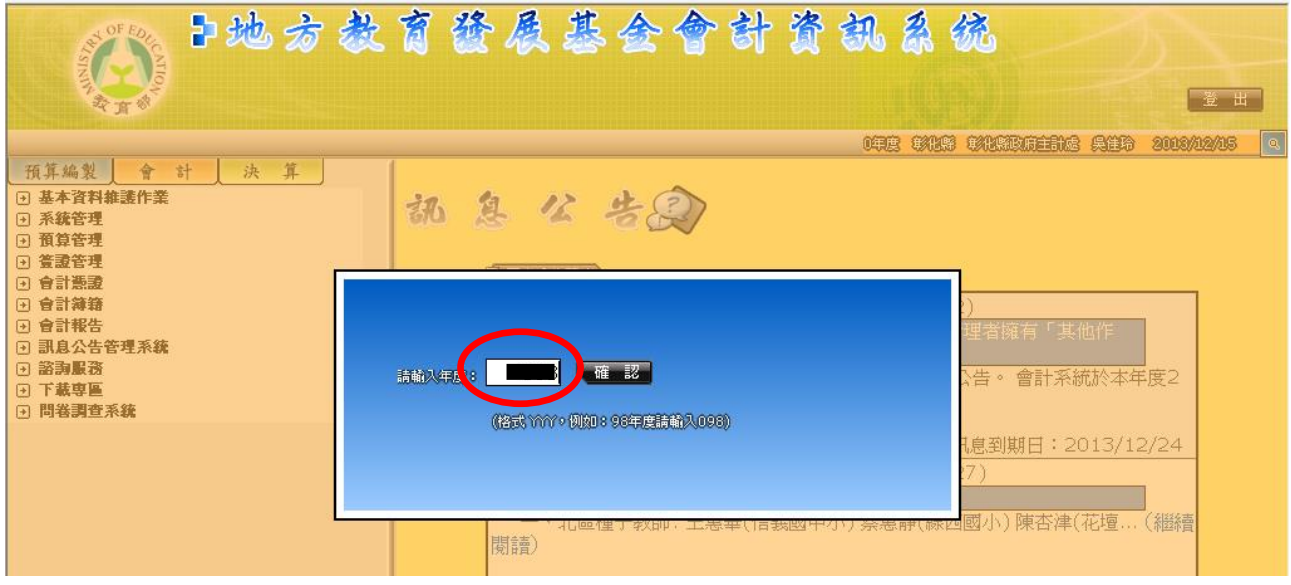

#### (圖二)會計階段→會計憑證→轉帳傳票→建立開帳傳票

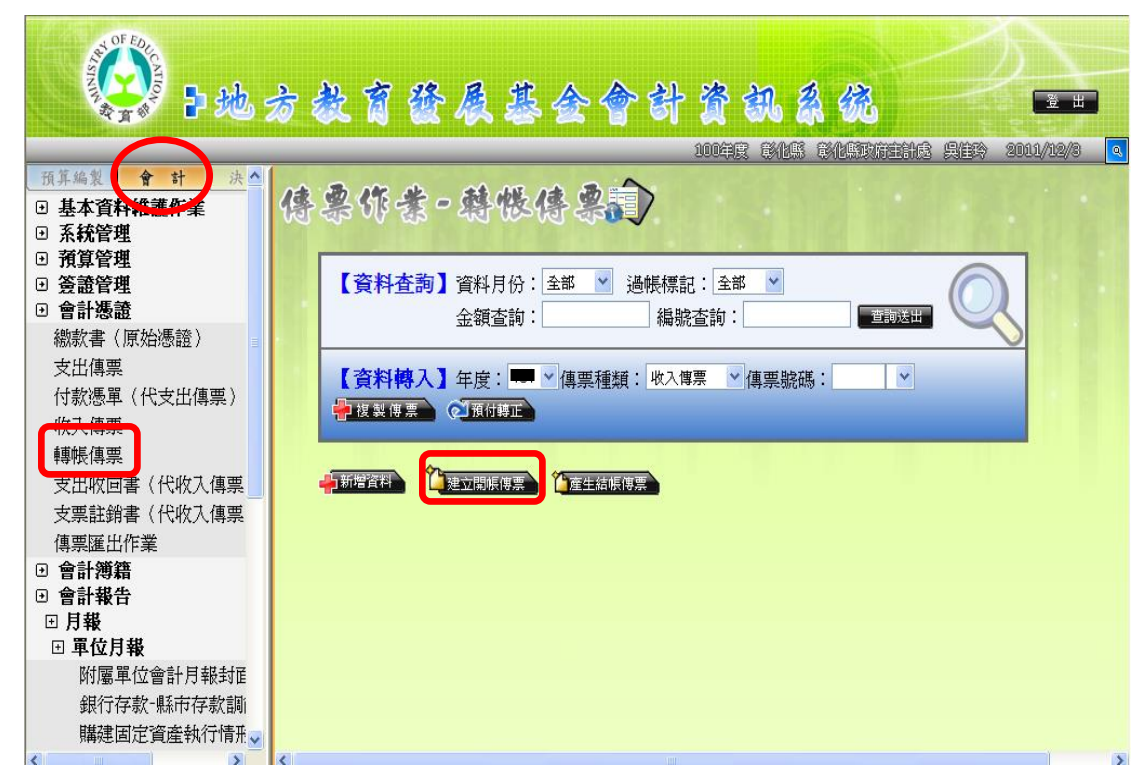

## (圖三)按「確定」

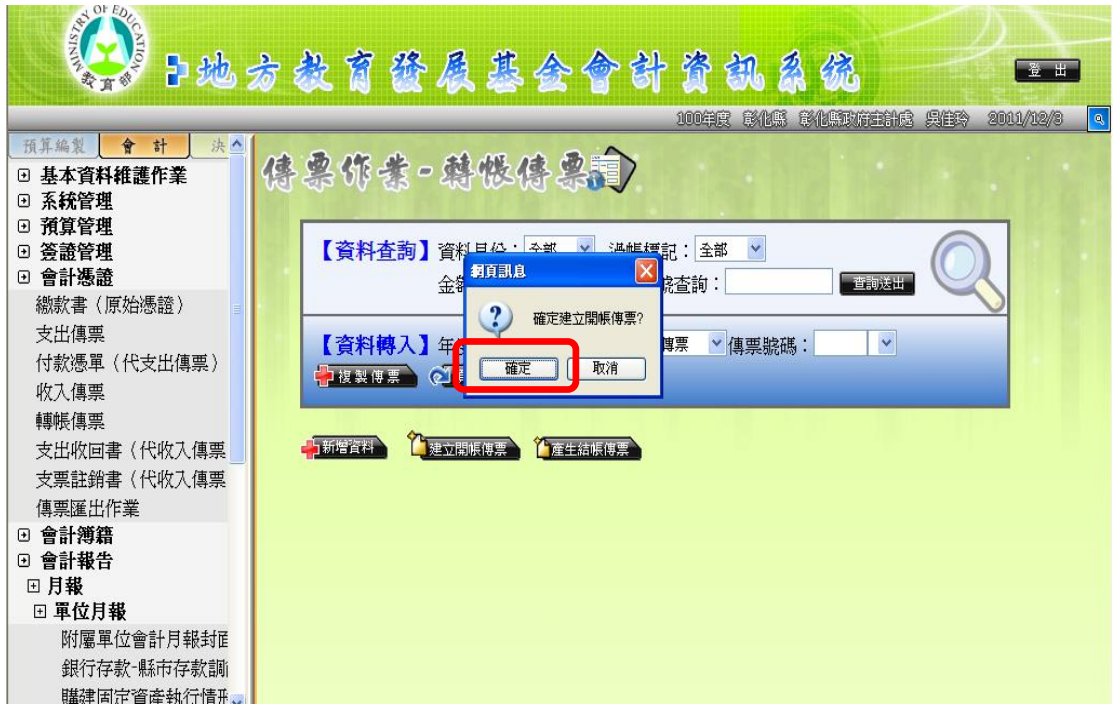

(圖四)按「確定」

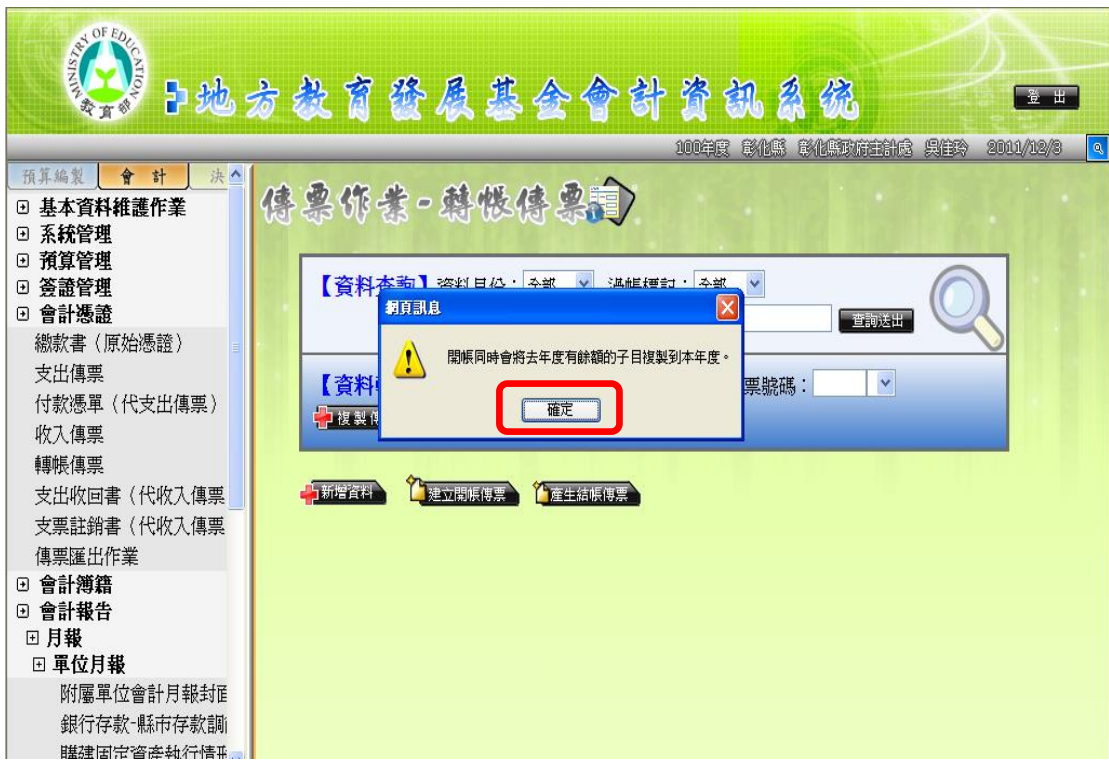

# (圖五)過帳日期改為:1130102, 口允許傳票過帳→儲存

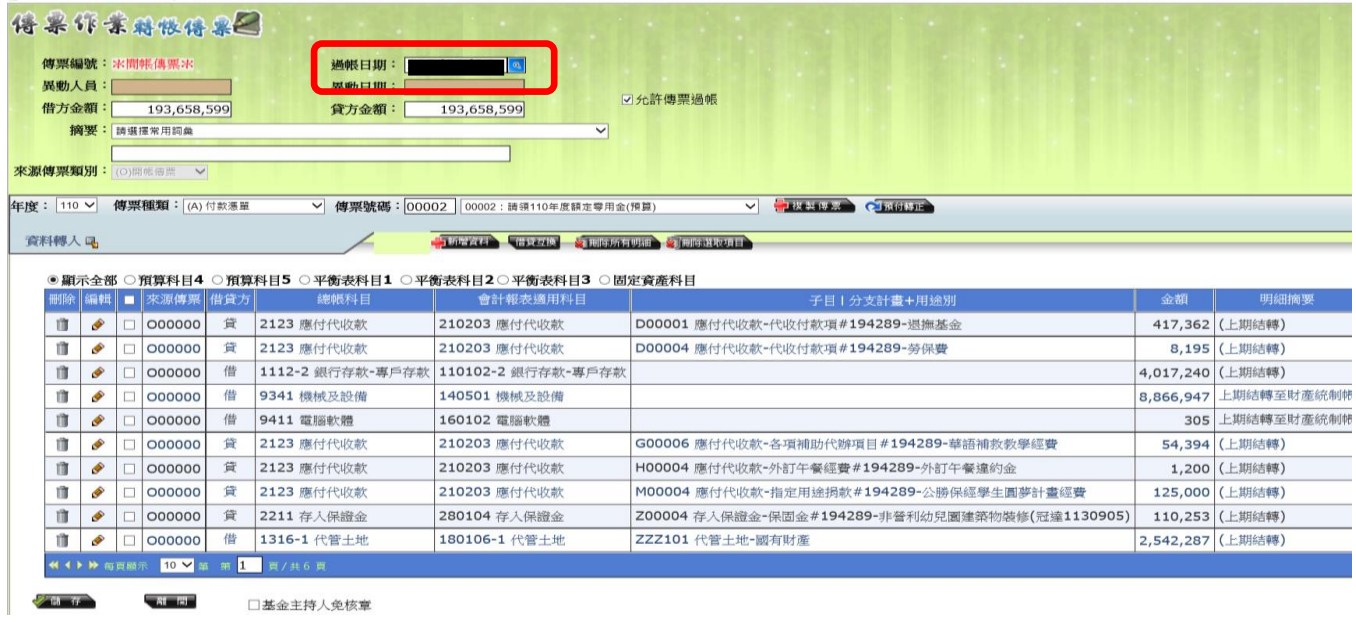

### (圖六)會計簿籍→過帳處理→按過帳(紅色)→確定

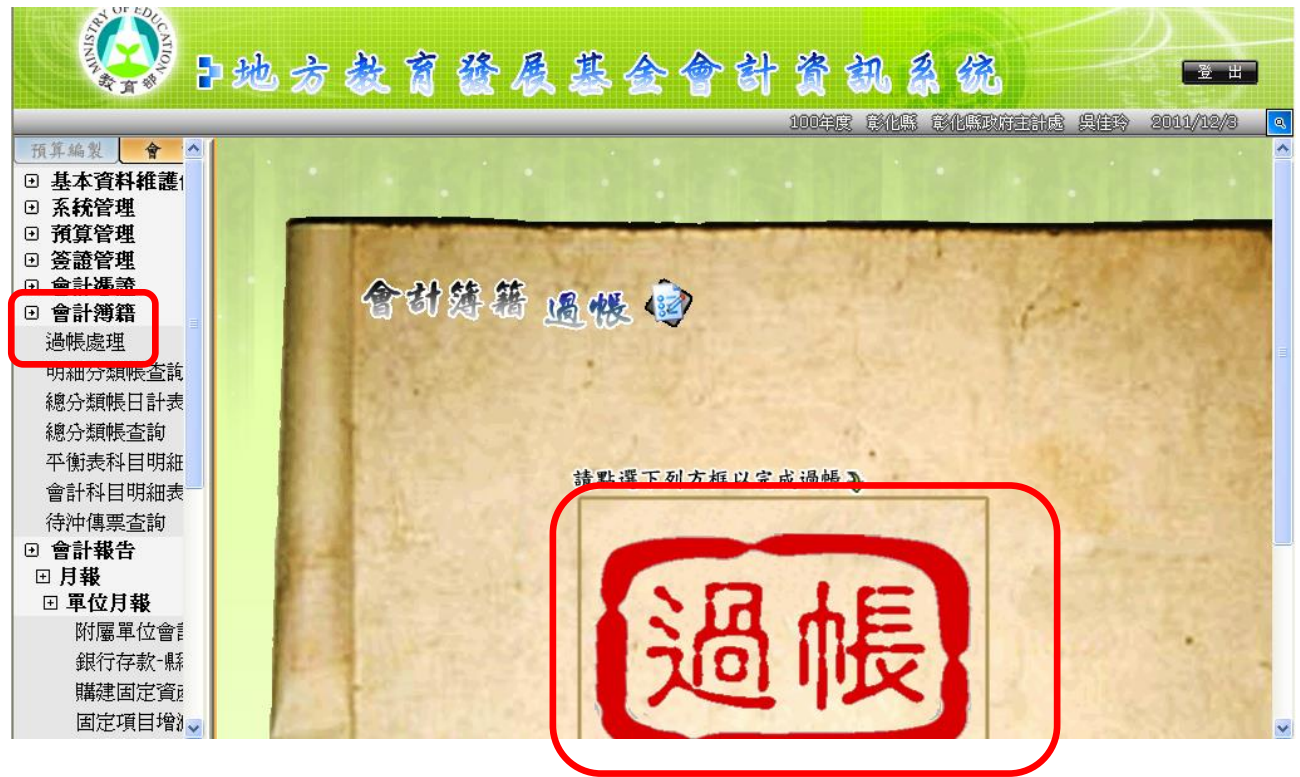

報表列印:會計報告→月報→單位月報:列印(1)資本資產明細表(2)平衡表。 上述過帳,只將「轉帳傳票#00000(此張為開帳傳票)過帳,其他各類傳票在這 個階段不過帳」。

※ 平衡表:數字要與 112 年度相符。

※ 資本資產明細表:「取得成本/期初餘額」及「以前年度累計折(耗)/長期投資評價」 →數字要與 112 年度相符。

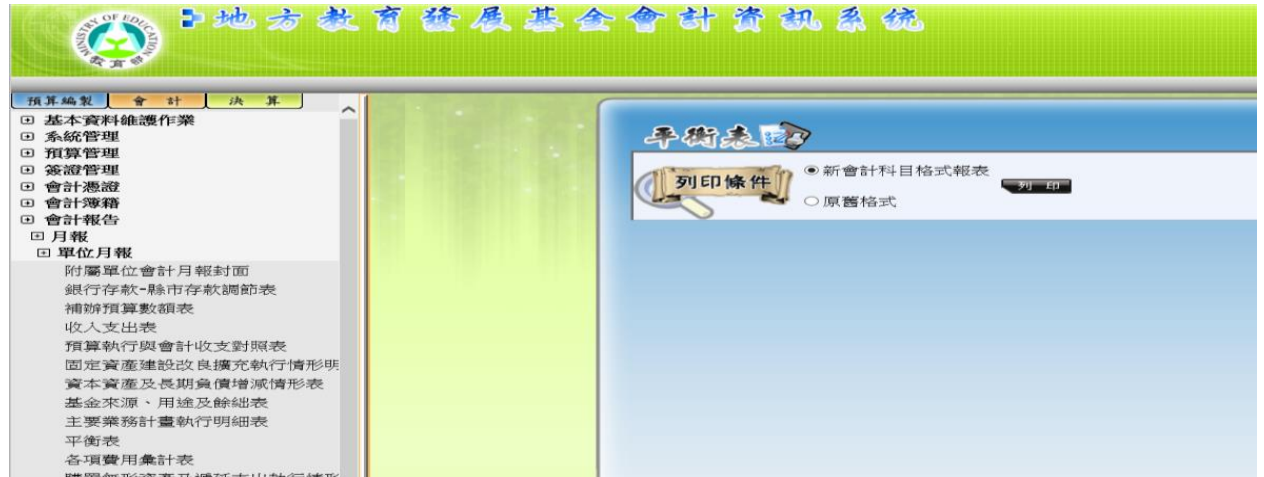

(1)112 年 12 月份:資本資產明細表

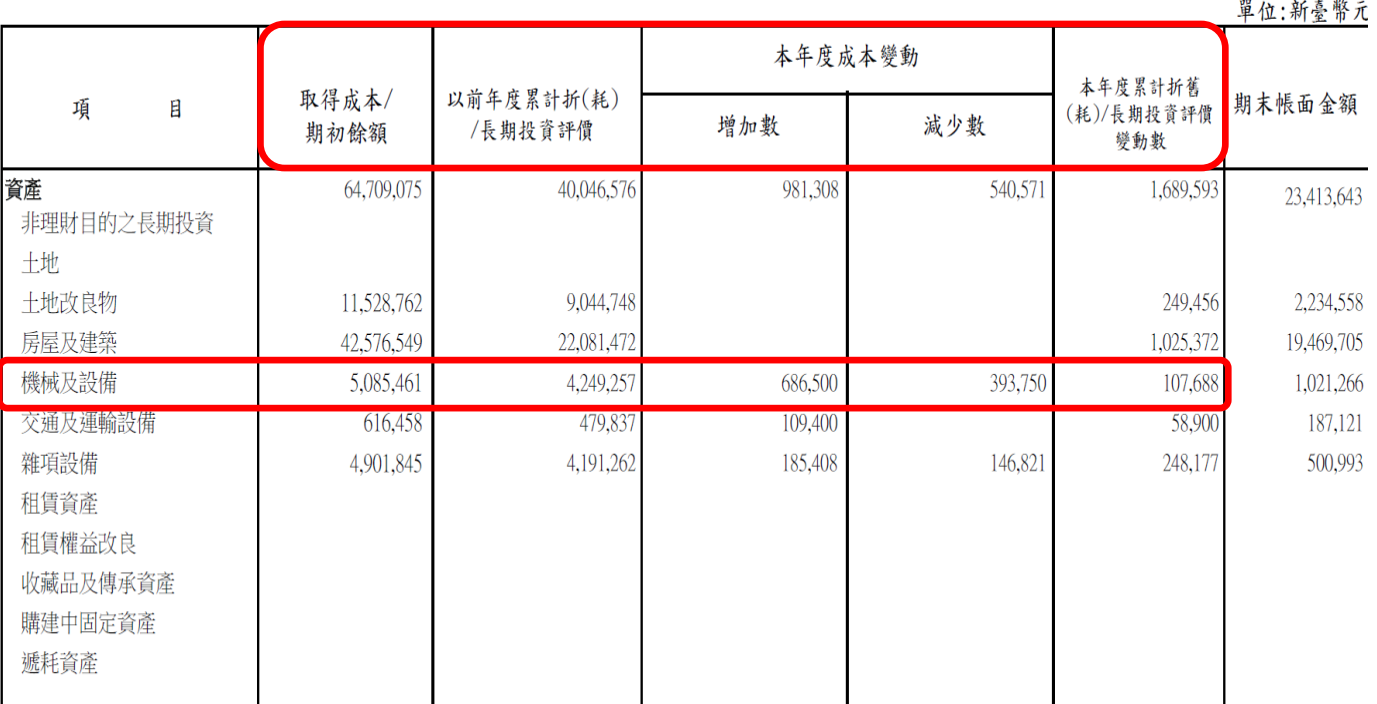

## 長期投資、固定資產、遞耗資產及無形資產變動表

中華民國 | 年 12 月份

註:

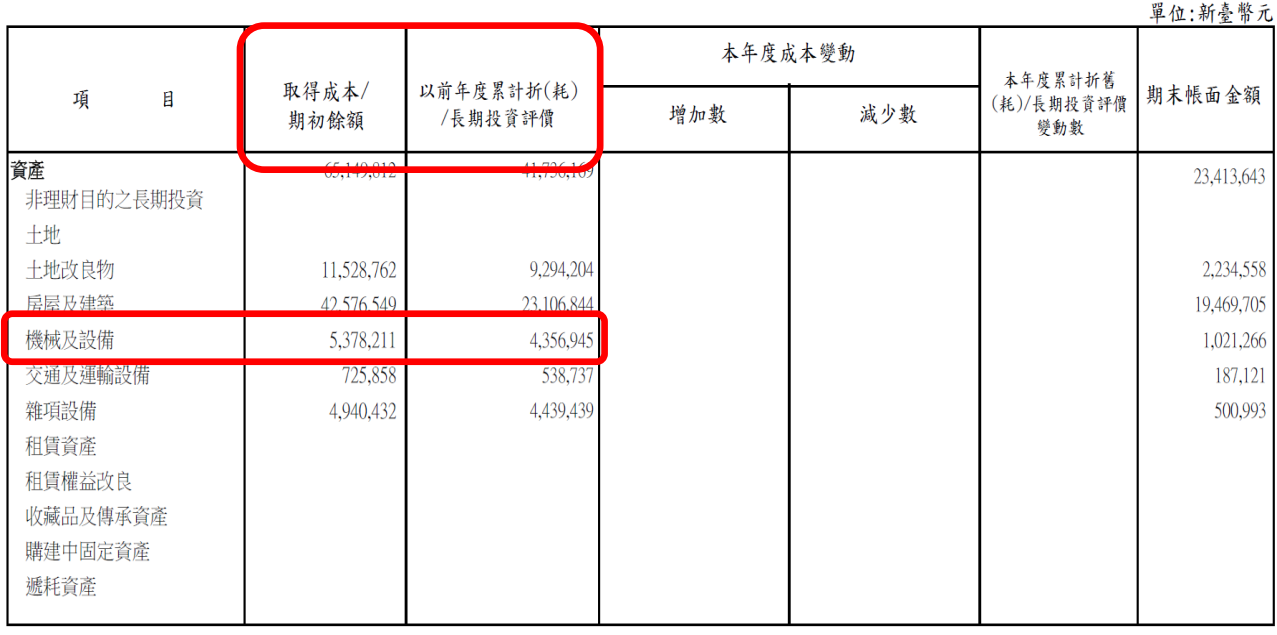

#### 長期投資、固定資產、遞耗資產及無形資產變動表 中華民國 年 1 月份

註:

113 年 1 月份取得成本/期初餘額=112 年 12 月份取得成本+112 年 12 月份本 年度成本變動增加數-112 年 12 月份本年度成本變動減少數

例如:113年1月份 機械及設備 取得成本=112年12月份取得成本: 5,085,461

 $+112$  年 12 月份本年度成本變動增加數:  $686,500-112$  年 12 月份本年

度成本變動減少數: 393, 750 = 113 年度取得成本: 5, 378, 211

113 年 1 月份以前年度累計折(耗)/長期資評價=112 年 12 月份以前年度累計 折(耗)/長期資評價+112 年 12 月份本年度累計折舊(耗)/長期投資評價變動 數

例如: 113年1月份「機械及設備」以前年度累計折(耗)=112年12月份以前 年度累計折(耗):4,249,257+112 年 12 月份本年度累計折舊(耗):

107,688 = 113 年度以前年度累計折(耗): 4,356,945 ※其他科目同算法。